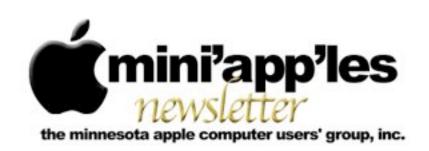

Website: http://www.miniapples.org Forums: http://miniapples.7.forumer.com Email: miniapples@mac.com

#### From the Editor:

Apple has released new MacBook Air models, a new Mac mini, and Lion. This issue of the newsletter was compiled using Lion. There were some interesting words said and several hmmm's but generally it works pretty well. Apparently the iWork and Safari updates work well with Lion. NB: No MacApps SIG in August and the Mac Q&A SIG has moved to Wednesday night, same location,

Lion can be downloaded from the App Store for \$29.00 or, if you have dial-up or a slow internet connection, you can make an appointment at your local Apple Store to download it there. Also note some interesting hot links.

Tom Ostertag, Publications Director

### **Meeting Calendar**

At the right is a list of mini'app'les meetings for August 2011. The information was compiled as this newsletter was being assembled and is subject to change. As always, confirm the Special Interest Group (SIG) date, time, and location with the SIG

| Leader or the mini | app ies     |
|--------------------|-------------|
| website: www.mini  | apples.org. |

| Meeting Calendar – August 2011 |           |         |                            |
|--------------------------------|-----------|---------|----------------------------|
| Tuesday                        | August 2  | 7:00 pm | Mac OS X SIG               |
| Tuesday                        | August 9  | 7:00 pm | iOS SIG                    |
| Wednesday                      | August 10 | 7:00 pm | TC Photoshop UG*           |
| Wednesday                      | August 10 | 7:00 pm | VectorWorks SIG*           |
| Monday                         | August 15 | 7:00 pm | Board Of Directors Meeting |
| Thursday                       | August 18 | 7:00 am | Mac Consultants SIG        |
| Wednesday                      | August 24 | 6:30 pm | Mac Q&A SIG                |
| Thursday                       | August 25 | 6:30 pm | FileMaker Pro SIG          |

| Meeting Locations and Leaders |                                                                   |                               |
|-------------------------------|-------------------------------------------------------------------|-------------------------------|
| Meeting                       | Location                                                          | Leader                        |
| Mac OS X SIG                  | The Foundation, 311 7th Ave North, Minneapolis                    | Bob Demeules, 763-559-1124    |
| BOD Meeting                   | Southdale Library, 7001 York Ave. S., Edina                       | Tim Drenk, 952-479-0891       |
| Macintosh                     | Good Day Café, 5410 Wayzata Blvd., Golden                         | Bob Demeules, 763-559-1124    |
| Consultants SIG               | Valley                                                            |                               |
| iOS SIG                       | Southdale Library, 7001 York Ave. S., Edina                       | Joel Gerdeen, 763-572-0148    |
| TC Photoshop UG*              | Mpls College of Art & Design, Auditorium 150,                     | Jeff Tranberry                |
|                               | 2501 Stevens Ave. S., Minneapolis                                 |                               |
| VectorWorks SIG*              | CJR Office, 4441 Claremore Dr., Edina                             | Charles Radloff, 952-941-1667 |
| Mac Q&A SIG                   | Merriam Park Library, 1831 Marshall Ave., St.                     | Chuck Hauge,                  |
|                               | Paul                                                              | chaz@cphsolutions.com         |
| FileMaker Pro SIG             | Erik's Bike Shop Corporate, 9201 Penn Ave S. #1,                  | Steve Wilmes, 651-458-1513    |
|                               | Bloomington                                                       |                               |
| * This SIG is NOT spons       | ored by mini'app'les; the listing is provided as a service to men | nbers.                        |

#### TABLE OF CONTENTS

| Special Announcement                                               | 2  |
|--------------------------------------------------------------------|----|
| MacApps SIG Meeting Report – July 7, 2011                          | 2  |
| iOS SIG Meeting • 12 July 2011                                     | 3  |
| Update Migration Assistant before Upgrading to Lion                | 4  |
| New Mac mini Adds Thunderbolt and Faster CPUs, Drops Optical Drive | 8  |
| TidBITS Watchlist: Notable Software Updates for July               | 9  |
| Alternatives to MobileMe for iWeb Sites                            | 11 |
| User Group Bulletin July 2011 (Special Deals)                      | 13 |
| Hot Links Of The Month:                                            | 14 |
| Members Helping Members                                            | 15 |
| Mini'app'les Membership Application and Renewal Form               | 16 |
| Benefits of mini'app'les Membership                                | 16 |
| Board of Directors                                                 | 17 |
|                                                                    |    |

#### SPECIAL ANNOUNCEMENT

by Tim Drenk

On September 15th, mini'app'les will host a general meeting for all members. The focus will be a series of mini-presentations on Mac, Mac OS X Lion, and iOS followed by a general Mac/iOS Q&A session. We will also spend a few minutes discussing some upcoming changes to the mini'app'les website. To lighten the load on your schedule, and encourage participation of all members, the Mac OS X SIG, the Mac Apps SIG, the iOS SIG, and the Mac Q&A SIG will not meet in September. (The Filemaker and Photoshop/Lightroom SIGs will meet according to their published schedules.)

We want to make general meetings an ongoing event (2-4 times/year). Our hope is that this will promote a greater sense of community and allow us to present topics of general interest to a larger audience. In turn, a larger audience will attract presentations from a wider variety of developers and vendors. As the general meetings attract new members, we want them to find a SIG that interests them as well.

The general meeting, like all of our SIG meetings, is open to the public and you should encourage friends and colleagues to attend. It would be great to see some new faces amongst old friends and we'd love to "pack the house" for the inaugural event.

The topics haven't been finalized yet so if you have a suggestion, or better yet, you want to give a 15-20 minute presentation yourself, please contact Tim (timdrenk@miniapples.org) or Jeff (jeff@purpleshark.com).

## MacApps SIG Meeting Report – July 7, 2011 by <u>Tim Drenk</u>

We looked at Bento and preparing for Lion. Here are a few things we covered.

#### **Bento**

First, we looked at the difference between using a spreadsheet vs. using a database (text, numbers, formulas vs. data storage, multiple views, relational). The cost of Bento v4 is \$50 for the full version (available from the App Store and other resellers) and \$30 to upgrade from a previous version (from FileMaker's store). Since Bento is FileMaker's "Personal" database program, it is designed with a single user in mind. While it does have some sharing capabilities,

FileMaker is better suited for a multiuser environment. We discussed some Bento Terminology as we looked at how Bento organizes information:

• Field: A single data element

• Record: A single set of fields

• Libraries: A set of records

• Collections: Similar to iTunes' playlist

We walked through the different features and functions in the Bento Window and looked at several of the Templates like the Bento Label Kit and Bento Contact & Customer Manager.

### **Preparing for Lion**

(Since Lion was released on the 20th, I have added a few comments)

Mac OS X Lion System Requirements To install Mac OS X 10.7 you will need:

- Intel Core 2 Duo, Core i3, Core i5, Core i7, or Xeon processor (newer than mid 2007)
- 2GB of RAM
- Mac OS X 10.6.6 or later with the Mac App Store installed
- At least 4GB of additional disk space to accommodate the download, but more is obviously recommended

#### Comments

- You need Mac OS X 10.6.6 or greater (which is required for the Mac App Store) to download Mac OS X 10.7 Lion from the Mac App Store (Lion can also be downloaded at the Apple Store if you bring in your computer or Apple will make Lion available on a USB flash drive for \$69)
- The Lion installer is an appication (app) that is started from the existing Snow Leopard installation. (The installer app will be deleted from the computer at the end of the install process. If you want to install Lion on multiple computers, you can download the installer again from the App Store or copy the installer app to a different location or drive before you start the install process.)
- Lion can be installed as an upgrade for Snow Leopard, but it can also be installed as a clean install on a new hard drive or blank partition. To do a clean install, you can create a bootable Lion

installation DVD from an image inside the downloaded installer. This is not supported by Apple.

#### **Programs**

- Programs written for the PowerPC will not work in 10.7. To find out if a program is PowerPC, Intel, or Universal, use the Applications section of System Profiler. RoaringApps (<a href="http://roaringapps.com/">http://roaringapps.com/</a>) is one source to check compatibility. Note: Rosetta programs are at least 5 years old
- There are number of programs that need to be updated to run properly in 10.7, especially system level programs. Be aware of any added system preferences or menu bar items running on your system and check their compatibility with 10.7.

NB: The Mac Apps SIG will not meet in August.

### iOS SIG Meeting · 12 July 2011

by Joel Gerdeen

An iOS SIG meeting was held at 7:00 pm on Tuesday, July 12, at the Southdale Library. This SIG focuses on iOS devices such as iPhones, iPad, and iPod touches. We discussed iOS 5 and iCloud which were announced by Apple at the WWDC in early June.

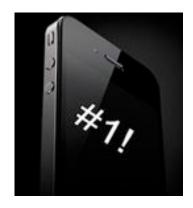

Most of the information discussed can be found on Apple's web site, <a href="www.apple.com">www.apple.com</a>. We also discussed updates to the iWork apps; Pages, Keynote, and Numbers. Updates to Garageband and iMovie were also presented. New browsers, Mercury and Atomic Web, were compared along with updates to the Bento database manager. Finally a new notepad app, WhiteNote, was introduced. A copy of the presentation with links to app web pages can be found <a href="here">here</a>.

The next meeting is planned for Tuesday, August 9, at 6:30 PM at the Southdale Library Public Conference meeting room. The meeting will continue discussion of iOS 5 and iCloud from actual usage of the beta version over the ensuing month. As usual, any interesting apps released during the month will also be presented. For those interested, the meeting will continue at Bakers Square afterwards.

## **Update Migration Assistant before Upgrading to Lion**

by Adam C. Engst

Stop the presses! Wait! We don't have presses! That's good, since Apple has just released Migration Assistant Update for Snow

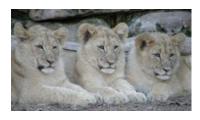

Leopard, which is described somewhat blandly despite the rather irritating consequences:

This update addresses an issue with the Migration Assistant application in Mac OS X Snow Leopard that prevents transfer of your personal data, settings, and compatible applications from a Mac running Mac OS X Snow Leopard to a new Mac running Mac OS X Lion.

Although it's unclear how prevalent this bug is (we haven't run into migration problems during the testing of Joe Kissell's "Take Control of Upgrading to Lion") and Apple implies that it applies only to a new Mac running Lion, we still recommend getting this update via Software Update or the Apple Support Downloads page (where it's a 714 KB download) before upgrading to Lion. And if you're planning on buying a new Mac that has Lion preinstalled and migrating your data over to it from a Mac running Snow Leopard, you'd be silly not to download this Migration Assistant update first.

Copyright © 2011 Adam C. Engst. TidBITS is copyright © 2011 TidBITS Publishing Inc. Reuse governed by Creative Commons License.

## Our Favorite Hidden Features in Mac OS X Lion

by TidBITS Staff

A major operating system update is a large, complex beast (and in this case, a beast that roars and eats gazelles for lunch). Apple touts top-tier Lion features like Launchpad, Mission Control, and extensive gesture support, but hundreds of improvements and changes abound. We've collected an assortment of fun and useful tips that you'll want to try during your first few hours with Lion.

You'll learn about even more Lion features — complete with far more detail than you'll find here or anywhere else online — in Matt Neuburg's 167-page "<u>Take Control of Using Lion</u>," available now for \$15.

Getting Comfortable in the Finder -- The Finder is typically the first thing you see when you use your computer (although with Lion's new Resume feature, that may be less true than in the past), and you may be a little disoriented when you first try to use it in Lion. These hints will get you past those first few moments:

- be hard pressed to miss it, since it appears first in the default Finder window sidebar. (A smart folder is a saved Spotlight search.) If you prefer not to use it, you can remove its listing from the sidebar using the contextual menu or by choosing Finder > Preferences. You may find it more convenient to hide All My Files and to add your Home folder to the sidebar in its place (again, you can do this with Finder > Preferences).
- To remove something from the Finder sidebar, hold Command as you drag it out.
   (This was actually introduced in a late version of Snow Leopard, but it continues to bedevil people; see "Mac OS X 10.6.7 Changes Finder Sidebar Behavior," 18 May 2011.)

The default display of All My Files may catch your eye because it uses the Finder's new Arrange feature. This cool new feature groups files, and labels each group. The Finder window toolbar contains a new Arrange pop-up menu to make grouping easy. But then what about sorting? The secret is to hold the Option key as you choose from the menu; this changes Arrange to Sort. If you sort when there is already an Arrange option in force, you sort within each group. (For a fun visual example of arranging in Lion, open the Applications folder into Icon view, arrange by application category, and then, if you have a trackpad or Magic Mouse, swipe horizontally back and forth over a category.)

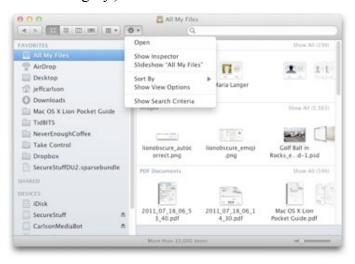

- You can now select several items in the Finder and choose File > New Folder with [number] Selections to put them all into a new folder.
- The top-level Applications folder has new permissions that make it hard to remove anything; if you try to drag something out of the Applications folder, it may stay there, and you'll get an alias instead. The solution is to hold Command as you drag. (If even that doesn't work, it's because the application belongs to Apple, not to you, and you're no longer allowed to move it.)
- You may not have used copying and pasting in the Finder much in the past, as a way of

- moving items from one folder to another, because in the past it didn't move them: it only copied them, causing you to end up with two copies of everything you pasted. But in Lion if you hold Option when pasting a copied Finder item (Command-Option-V), it really does move it.
- When you copy one file over another with the same name, you're asked whether you wish to replace the existing file. But now, you can also click the Keep Both Files option. The existing file appears with "copy" appended to the name.

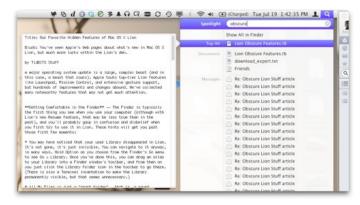

• When you're viewing the list of results from the Spotlight menu, hover the pointer over an item to view a new Quick Look panel to preview the item's contents.

Meeting Mission Control -- Mission Control is just Exposé by another name, with Spaces folded in (there is no longer a separate Spaces control panel or application; instead, spaces are manipulated at the top of the Mission Control screen). It's easy to use, but here are some hints:

• To add or delete a Desktop space, hold Option to make the big Plus button and the "x" buttons appear in a corner of your screen.

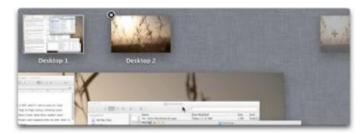

- To navigate to a space without leaving Mission Control, hold Option as you click the space.
- To get a better look at a window, hover the pointer and press the Spacebar.
- You'll probably discover full-screen windows immediately; Safari and Mail, for example, offer you the chance to turn a window into a full-screen window (look for a button near the upper right of the window). What may not be obvious is that full-screen windows occupy their own spaces, shown at the top of the Mission Control screen. You can navigate to and from them just like navigating to and from spaces (and if you have a trackpad or Magic Mouse, there are handy gestures for this). When working in a full-screen window, hover the pointer near the top of the screen to summon the menu bar. One obscure trick is that to get a window out of full-screen mode, you can simply press the Esc key.

Connect to Other Members of Your Pride -- In addition to adding AirDrop for easy file transfers between nearby computers, a few other networking features stand out:

- In Lion, screen sharing is easier than beforeyou can now log in and control a user account, even if the computer is actively being used by someone with a different user account.
- Lion eschews Apple's 12-year-old trademarked term AirPort to describe wireless local area networking in favor of Wi-Fi, the industry-standard certification term. The AirPort menu and other items throughout the Mac OS X interface are now labeled Wi-Fi.
- Lion updates the hoary software base station feature, found in the Sharing preferences pane in the Internet Sharing service, to allow the use of four channels in the 5 GHz band. Internet Sharing turns a Mac into the

- equivalent of a Wi-Fi router, but until Lion, it was limited to the crowded 2.4 GHz band. 5 GHz is much less crowded, and can provide a better chance at a high-speed signal, even though the signal won't travel nearly as far as an equivalent 2.4 GHz channel. Channels 36, 40, 44, and 48 are all available to Internet Sharing, as well as to Computer-to-Computer (ad hoc) networking (an option in the Wi-Fi menu).
- Sadly, Apple left intact WEP-only security, which is easily broken, and causes incompatibility with some devices that have 802.11n built in, such as some Android phones.

**Text in Context** -- As soon as you begin working with text in Lion, you'll begin to notice differences, such as:

• Lion gains iOS-style autocorrect features as you type. When Lion detects a potentially misspelled word, an alternative appears in a small box below the one you're typing — press the Spacebar or punctuation to accept the alternative, or press Esc or click the small X icon to dismiss the suggestion.

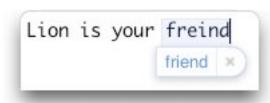

- Can't remember which key combination creates an accented letter, such as "é"? Press and hold a key to bring up accented alternatives, a feature introduced in iOS. You can click the accent you want, or, since your fingers are already on the keyboard, press the number that appears below the character you want.
- Apple now includes an emoji font (Apple Color Emoji) for adding emoticons. To access dozens of symbols, bring up the Characters palette in an app such as TextEdit

or iChat, select Emoji, and locate the picture you want.

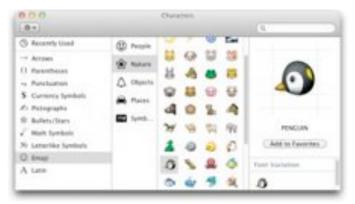

**Pimp Your Preferences** -- System Preferences has a couple of hidden new features:

- To reduce the number of icons shown in the main pane of System Preferences, choose View > Customize. The result is that all icons acquire checkboxes, which you can uncheck to specify that a particular icon shouldn't appear. In this way, you can reduce the icons to those you normally use. No functionality is lost, because you can still navigate to any preference pane using the View menu.
- There's a new way to see the View menu.
   Instead of going into the menu bar, hold down on the Show All button at the top left of the System Preferences window.

**A Miscellany of Tricks** -- Here are some miscellaneous tricks you might not have known about:

- You can now display a custom message on the login or lock screen (for example, your name and contact information in case the computer is found). Open the Security & Privacy preference pane, enable the "Show a message when the screen is locked" option, and enter your text.
- Horrified by the new look of Mail? In Mail, choose Mail > Preferences. Click the Viewing button, and select "Use classic layout," to restore the old tripartite display.
- In the category of "Why did it take so long to implement this obvious feature?", you can

- now drag a file from Safari's downloads list to move the downloaded file to a new location in the Finder.
- Auto Save already applies to a few Apple applications, and third-party apps are starting to come on board with this feature. It's pretty obvious how to use it (mostly you don't use it; you just save a new document once and then let the system save it from then on). But here's one non-obvious feature: to determine how long must elapse before an autosaved document is automatically locked (so you can't accidentally change it), access the setting in the Time Machine system preference pane (which is silly, as this lock has nothing whatever to do with Time Machine).
- Do you hate "inertia," where a window keeps scrolling after you end your scroll gesture? The pop-up menu to turn it off is hidden in the Universal Access system preference pane. Click the Mouse & Trackpad button (or just the Mouse button) and then click Trackpad Options (or Mouse Options).
- Want nicer text-to-speech voices? There are now lots to pick from. Open the Speech system preference pane, click Text to Speech, and from the System Voice pop-up menu choose Customize. You can sample all voices, but the unchecked ones are not installed; selecting one and clicking OK will start downloading it via Software Update. (Hint: try the British-accented Daniel.)
- Lion's new Resume feature automatically opens any application's documents that were active when the app was quit. That can be jarring to people who traditionally quit an app when finished with a document. To ensure that a completed document does not automatically open the next time you launch the application, hold Option and choose [the Application Name] > Quit and Discard Windows, or press Command-Option-Q. Alternatively turn this feature off completely

in the General system preference pane; you can then ensure that an open document does automatically open the next time you launch the application, again by holding Option as you quit the application.

 To prevent all applications from reopening when you restart your Mac, do not hold Option as you choose Apple > Restart or Apple > Shut Down - so that the dialog appears - and uncheck "Reopen windows when logging back in."

This article is copyright © 2011 <u>TidBITS Staff</u> TidBITS is copyright © 2011 TidBITS Publishing Inc. Reuse governed by <u>Creative Commons License</u>.

## New Mac mini Adds Thunderbolt and Faster CPUs, Drops Optical Drive

by Adam C. Engst

Along with Mac OS X Lion's release today, Apple also updated the Mac mini, giving the diminutive desktop Mac new processors, discrete graphics, a Thunderbolt port, and more, while at the same time removing the previous model's optical drive. The new Mac mini's industrial design remains the same, and it ships with Mac OS X Lion pre-installed.

More so than other Macs of recent times, the Mac mini comes in three rather different models, making the decision of what to get more confusing than in the past. The models are:

- 2.3 GHz Mac mini: The \$599 low-end model features a 2.3 GHz dual-core Intel i5 CPU, along with 2 GB of RAM (upgradable to 4 or 8 GB for \$100 or \$300 more), a 500 MB 5400-rpm hard disk (with a 750 GB disk as an option for \$150 more), and built-in Intel HD Graphics 3000 that shares 288 MB of RAM with main memory.
- 2.5 GHz Mac mini: The \$799 higher-end consumer model of the Mac mini provides a choice of either the 2.5 GHz dual-core Intel i5 CPU, or a 2.7 GHz dual-core Intel i7 (add \$100). It ships with 4 GB of RAM standard

- (upgradable to 8 GB for \$200), and provides a selection of storage options, including the default 500 GB 5400-rpm hard drive, a 750 GB hard drive (add \$150), a 256 GB solid-state drive (add \$600), or a 750 GB 7200-rpm hard drive plus a 256 GB solid-state drive (add \$750). Along with the faster processors, this Mac mini includes a discrete graphics processor, the AMD Radeon HD 6630M with 256 MB of dedicated GDDR5 memory. It should increase graphics performance by as much as two times.
- 2.0 GHz Mac mini with Lion Server: The \$999 server configuration of the new Mac mini relies on a 2.0 GHz quad-core Intel Core i7, provides 4 GB of RAM (upgradable to 8 GB for \$200 more), and ships with a pair of 500 GB 7200-rpm hard drives. You can trade out the drives for a pair of 750 GB 7200-rpm hard drives (add \$100), a 256 GB solid-state drive (add \$400), a 750 GB 7200-rpm hard drive plus a 256 GB solid-state drive (add \$550), or a pair of 256 GB solid-state drives (add \$1000). Since servers don't generally have significant graphics needs, it too relies on the built-in Intel HD Graphics 3000 that shares 288 MB of RAM with main memory. And, of course, it ships with Lion Server preinstalled.

In terms of video specs, the new Mac mini includes a single Thunderbolt port with support for up to 2560 by 1600 resolution on a connected monitor, an HDMI port with support for up to 1920 by 1200 resolution, and DVI output via an included HDMI-to-DVI Adapter. On the audio side, the Mac mini includes an audio line-in minijack, a line-out/headphone minijack, support for the Apple iPhone headset with microphone, and a built-in speaker.

Standard expansion ports beyond the single Thunderbolt port and the HDMI port include a FireWire 800 port, four USB 2.0 ports, an SDXC slot, and a Gigabit Ethernet port. Speaking of networking, the Mac mini supports 802.11n Wi-Fi, along with Bluetooth 4.0. For those desperate for

fast storage via Thunderbolt, Apple is selling the Promise Pegasus RAID systems and Thunderbolt cables now; as far as we know, they're the only Thunderbolt peripherals aside from the new Thunderbolt Display available so far.

None of the Mac mini models come with an optical drive built-in, but you can add the USB-based MacBook Air SuperDrive for \$79. Also still missing are a keyboard and pointing device; you can use existing devices or buy new ones from Apple as you wish.

As with most of Apple's recent hardware updates, the new Mac mini provides welcome changes at the same price points as the previous models, although it's possible that some people will be distressed by the loss of an internal optical drive. It is a bit surprising that Apple is so thoroughly differentiating the different models rather than just enabling customers to configure a base model with all the various options.

Copyright © 2011 <u>Adam C. Engst</u>. TidBITS is copyright © 2011 TidBITS Publishing Inc. Reuse governed by Creative Commons License.

### TidBITS Watchlist: Notable Software Updates for July

by TidBITS Staff

Safari 5.1 and 5.0.6 -- New from Apple is Safari 5.1 for Mac OS X 10.6 Snow Leopard, which brings the company's Web browser on par with the version installed on 10.7 Lion. Safari 5.1 includes several new features, including Reading List, which enables users to create a list of Web pages they can then examine at a later date: Resume, which automatically restores all open windows and tabs when you relaunch Safari; and a Privacy pane that makes it easier to remove browsing data from your system. In addition, Safari 5.1 supports a new process architecture that separates the user interface from rendering operations, providing better performance and more stability, particularly when using third-party plug-ins. Other improvements highlighted by Apple include private auto-fill, better search functionality, drag-and-drop for moving files from the Downloads window, improved support for modern Web technologies like HTML5 and CSS3, and new APIs for extension developers.

Separately, the company has also released Safari 5.0.6 for Mac OS X 10.5 Leopard, which focuses exclusively on fixing issues related to the rendering of HTML5 content, the layout of several Web sites, and general stability. (Free updates; Safari 5.1: 47.47 MB; Safari 5.0.6: 52.51 MB)

#### Windows Migration Assistant for OS X Lion 1.0

-- Apple has released Windows Migration Assistant for OS X Lion 1.0. Much like Migration Assistant on the Mac, this new app makes it possible for users of Windows XP (with Service Pack 3), Windows Vista, and Windows 7 to migrate their profile and user data from a PC to a Mac running Mac OS X 10.7 Lion. (Free, 2.78 MB)

Server Admin Tools 10.7 -- Apple has released Server Admin Tools 10.7 to provide compatibility with Mac OS X 10.7 Lion Server. Included are updated versions of Podcast Composer, Server Admin, Server Monitor, System Image Utility, Workgroup Manager, and Xgrid Admin. (Free, 193.25 MB)

iTunes 10.4 -- Apple's iTunes has been bumped to version 10.4, receiving no user-level changes but gaining a 64-bit foundation for maximum performance on Mac OS X 10.7 Lion; the update also includes several unspecified performance and stability improvements. Apple notes that, due to the architectural changes entailed by the move to 64-bit, third-party plug-ins may stop working with this version of iTunes; if that happens, contact the individual plug-in developers for help. (Free, 90.23 MB, release notes)

Java for OS X Lion -- By default, Mac OS X 10.7 Lion doesn't come with a Java runtime, but this doesn't mean that users who need to run Java apps (such as the popular CrashPlan) are out of luck. Apple now makes Java SE 6 1.6.0\_26 available as a separate download that the operating system will automatically attempt to install whenever users try to run a Java app, or that can be downloaded separately

from the company's support Web site. Apple recommends that all Web browsers be closed prior to beginning the installation process. (Free, 62.53 MB)

iWork 9.1 -- Apple has released iWork 9.1, a relatively small but significant update that brings Lion compatibility to its office suite. All iWork apps have been updated to support several major Lion features, including full-screen mode, Resume, Auto Save, and Versions (see "Apple Reveals More about Mac OS X Lion," 24 February 2011). Rounding out the new release are two new builds for Keynote presentations, general improvements to the suite's compatibility with Microsoft Office, and security fixes to handle maliciously constructed Excel and Word files. iWork 9.1 is available as a free update through Software Update, but updates to Pages, Numbers, and Keynote are also available through the Mac App Store. (Free update, 90.2 MB)

Apple Remote Desktop 3.5 Admin -- Apple has released Remote Desktop 3.5 Admin, an update to its remote desktop management software that introduces several reliability, usability, and compatibility improvements — at least some likely connected to the company's recent release of Mac OS X 10.7 Lion and Mac OS X 10.7 Lion Server. An updated version of the app's companion Dashboard widget has also been released. (\$79.99 new from the Mac App Store, free update through Software Update or the Mac App Store, 25.27 MB)

SuperDuper 2.6.4 -- New from Shirt Pocket is SuperDuper 2.6.4, an update to the popular drivecloning and backup software. Version 2.6.4 is primarily a maintenance release that concerns itself with improved compatibility with Mac OS X 10.7 Lion and introduces a number of bug fixes. These include an issue that was causing copying operations on highly active files to fail and an incompatibility between the app's AppleScript dictionary with Mac OS X 10.5 Leopard. SuperDuper now also prevents copy destinations from being ejected during a copy operation. (Free for basic functionality, \$27.95 for additional features, free update, 2.9 MB)

**Things 1.5.0** -- Cultured Code has released Things 1.5.0, a minor update to its task organization app that

improves its compatibility with Mac OS X 10.7 Lion. Since version 1.4.5, released in March 2011, the app has received a number of bug fixes that affect everything from crashes to more subtle issues related to syncing with the software's iOS counterparts, working in the background and various user interface elements. In addition, Cultured Code has added support for executing AppleScripts directly from within the software. (\$49.99 new from Cultured Code or the Mac App Store, free update, 8.0 MB, release notes)

MenuMeters 1.5 -- Alex Harper's Raging Menace has released MenuMeters 1.5, an update to its open source system monitoring tool. The only notable change in this new version is support for Mac OS X 10.7 Lion, which means that you will be able to continue using MenuMeters to keep an eye on key aspects of your Mac's status, including memory, disk, and CPU usage, network activity, and much more. (Free, 883 KB)

Cyberduck 4.1 -- The Cyberduck team has released version 4.1 of the free file-transfer utility for Mac OS X. Cyberduck 4.1 adds support for navigation using trackpad gestures, allows users to upload arbitrary files to Google Docs, and introduces several improvements to its interface with Amazon's S3 and CloudFront services, particularly in relation to storing data in different data centers and better managing log files. Rounding out the release are numerous bug fixes that correct issues ranging from managing the timestamps of uploaded files to ensuring that only trashed files are deleted in Google Docs. (Free, 22.9 MB, release notes)

Sparrow 1.3.1 -- Sparrow has updated its minimalist email client for Mac OS X to Sparrow 1.3.1. The minor release focuses on a critical bug that was affecting version 1.3, which, as the company mentions in a blog post, introduced a number of more-significant changes, including full compatibility with Mac OS X 10.7 Lion, improved access to labels and folders via the sidebar, and an integrated "send and archive" feature. In addition, the Sparrow team has rewritten all of the app's animations, making its user interface smoother and

more interactive. (\$9.99 new from Sparrow or from Mac App Store, free update, 14.8 MB)

Aperture 3.1.3 -- Apple has released Aperture 3.1.3, a minor update to its professional image management software. The new release introduces a number of small enhancements, particularly in the handling of accented letters and Korean, Japanese and Chinese scripts. Aperture is now also better at syncing albums to the Web and exporting slideshows, in addition to offering users more flexibility with enabling and disabling gestures. Rounding out the update are several bug fixes, which include correcting an issue that could cause a blank sheet to be displayed when placing a book or print order, addressing an issue that was preventing metadata presets from being applied correctly to imported audio files, and making the library repair and rebuild functions more reliable. Apple recommends the update for all users of Aperture 3. (\$79.99 new from the Mac App Store, free update through Software Update or the Mac App Store, 292.02 MB)

Firefox 5.0.1 -- The latest Mac-only update to Mozilla's open-source Web browser, Firefox 5.0.1, brings only two changes, but they're important. First is a workaround for a crash that could occur in the forthcoming Mac OS X Lion when using downloadable fonts. Since downloadable fonts are quite common on the Web, Firefox 5.0 users would have seen significant numbers of crashes after upgrading to Lion. Second, Apple's update to Java in Mac OS X 10.5 Leopard broke the Java plug-in in Firefox (see "Java for Mac OS X 10.6 Update 5 / Java for Mac OS X 10.5 Update 10," 29 June 2011); version 5.0.1 enables Firefox to load the Java plug-in in Leopard once again. (Free, 27.8 MB, release notes)

Unless otherwise noted, this article is copyright © 2011 TidBITS Staff TidBITS is copyright © 2011 TidBITS Publishing Inc.Reuse governed by Creative Commons License.

#### Alternatives to MobileMe for iWeb Sites

by Steve Sande

After Apple's recent confirmation of the worst fears of iWeb users – that the hosting of iWeb sites as part of MobileMe will disappear on 30 June 2012 (see "Apple Details Transition from MobileMe to iCloud," 24 June 2011), many readers of my "Take Control of iWeb '09" ebook contacted me to find out where they should move their sites. There are a couple of options, depending on how serious your site is, and whether or not you have a custom domain.

**Sites with Custom Domains** -- For anyone with a unique (non-MobileMe) domain name or with a high-traffic Web site, my recommendation is to bite the bullet and sign up for a paid Web hosting account with a known hosting provider. The Web hosting provider you select is up to you, but some of the better-known hosts include <u>DreamHost</u>, <u>Bluehost</u>, <u>HostGator</u>, and <u>GoDaddy</u>. Prices start around \$5 per month.

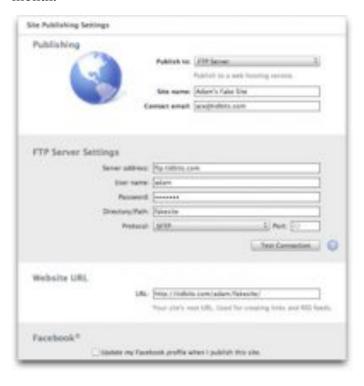

Once your new host has provided you with login information, launch iWeb and select your Web site in the sidebar to reveal the Site Publishing Settings for that site. You'll need to enter the site name, your contact email address, and information (server address, user name, password, and initial path) for the FTP server associated with your site.

Provide the site URL (which is used to set up links and RSS feeds) and decide whether or not you'd like to update your Facebook account each time you publish your site, and click Test Connection to make sure that all of your settings are correct. If they are, you're ready to publish your iWeb site to the new host with a click of the Publish Site button.

You'll also need to repoint your custom domain appropriately; contact tech support at your new hosting company if you need help doing that.

Sites in the MobileMe Domain -- If you've been happy with a MobileMe URL like <a href="http://web.me.com/stevensande">http://web.me.com/stevensande</a> and don't have significant traffic to your site, then a free hosting solution is probably all you need. The easiest is cloud storage provider Dropbox, which offers free 2 GB accounts that provide plenty of storage space for all but the largest iWeb sites. Follow along for a short tutorial on how to set up Dropbox and iWeb to host your iWeb sites.

One caveat: Although the suggestion for Web site hosting comes directly from the Dropbox wiki, the service is not intended for "production" Web hosting. A few personal pages or a testing site shouldn't cause you any grief, but Dropbox does reserve the right to turn off your public links if the system detects unusual levels of bandwidth consumption.

1. To begin with, you must have a Dropbox account. If you don't have one, go to Dropbox's home page and download the Dropbox software, install it, and set up your account. I also suggest watching the video on the Dropbox home page to understand the concept behind the application and service. (In essence, Dropbox mirrors the contents of the Dropbox folder in your home folder to the Dropbox servers, and syncs all changes to files in that folder up to Dropbox's servers, and then down to all your other devices. If you share a folder with other people, their copies of documents in that shared folder are synchronized on every save as well.)

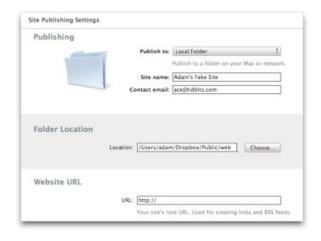

- 2. Once you've installed the Dropbox software and have familiarized yourself with it, you're ready to roll. In the Finder, open your Dropbox folder and notice that Dropbox has created some folders for you, including Public. Open Public and create a new folder inside it to hold your site. You can name it anything you want. For this example, I named mine "web".
- 3. Open iWeb and select your Web site in the sidebar to reveal the Site Publishing Settings.
- 4. Choose Local Folder from the Publish To pop-up menu.
- 5. Enter the name for your site and your contact email address, and then click Choose Folder Location.
- 6. Navigate to the folder that you created in Step 2, then click Choose:
- 7. For now, that's it. If your Web site is ready to publish, click the Publish Site button at the bottom of the iWeb window. This will publish the site files to the ~/Dropbox/Public/web folder. Within a few seconds or minutes, depending on your connection speed and the size of your site, those files are synced to your Dropbox account "in the cloud."

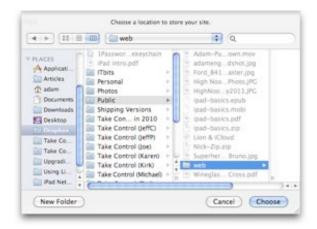

8. Back in the Finder, navigate to the ~/
Dropbox/Public/web folder, and inside it
you'll see an index.html file. Control-click
that file and from the hierarchical Dropbox
menu in the pop-up menu that appears,
choose Copy Public Link to put the link in
the Clipboard. That's the URL at which your
Web site can be reached, and you can send it
to friends or clients to show them the site.

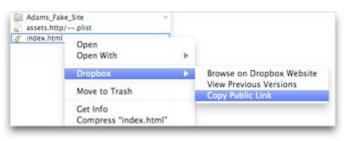

9. One more step! To make sure all your links work properly, go back to the Site Publishing Settings in iWeb for your site. See that big, empty space where it says Website URL? Paste the URL that you copied in Step 8 into that field and then delete the index.html at the end of the URL. That address is the root URL for your new site. Click Publish Site again to republish your site, then go admire your handiwork by pasting the previously copied link into your Web browser.

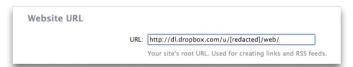

While I didn't have time to check all of the widgets and features that are part of iWeb '09, all of those I was using on my sample site, including Countdown Timer and HTML Snippets, worked perfectly when served via Dropbox. Any feature that uses a server-side capability specific to MobileMe will not work, so be sure to test your site functionality on Dropbox before sending out the URL.

[Steve Sande is Features Editor for <u>The Unofficial</u> <u>Apple Weblog (TUAW.com)</u> and the author of "<u>Take Control of iWeb '09</u>." His other titles include "Taking Your iPad 2 to the Max," "Taking Your iPhone 4 to the Max," and the upcoming "Taking Your Mac OS X Lion to the Max," all from <u>Apress</u>.]

Copyright © 2011 <u>Steve Sande</u>. Unless otherwise noted, this article is copyright © 2011. TidBITS is copyright © 2011 TidBITS Publishing Inc.Reuse governed by Creative Commons License.

## User Group Bulletin July 2011 (Special Deals)

Recent Highlights from the Apple User Group Resources website:

http://appleusergroupresources.com

- CapMac: Friends Don't Let Friends Lose Data
- A2Central: New User Group, Archives and More
- PDXFCPUG: Red Giant, Final Cut Pro X and a MeetUp
- FCPUG Network: SuperMeet YouTube Channel
- Mac Computer Expo: Great Sponsors, Fun Events and Raffle Tickets
- Pyers Presents: Newest Issue is Largest Ever
- MacGroup-Detroit: Summer 2011 Photowalk Winners
- Offers for User Group Leaders and Members including:
- Special Offer Texting Dots Touch Screen Pads:
   20% Discount
- Special Offer IDAPT Universal Chargers: 20% Discount
- Special Offer The Innovative Audioglove: 50% Off Clearance Sale

- Special Offer Hand-e-holder for iPad: 20% Discount
- Special Offer Dolly Drive: 20% Off the Time Machine in the Cloud
- Special Offer for Leaders The Fadigear Audioglove: Demonstration Offer http://appleusergroupresources.com/?page\_id=653

The current password for vendor offers is:

ugvendor

#### Hot Links Of The Month:

Compiled by **Tom Ostertag** 

## Apple, Inc.

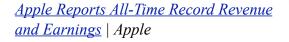

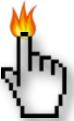

#### **Mac Software**

Mac OS X Lion Available From the Mac App Store | Apple

Apple releases 64-bit, full-screen iTunes 10.4 and iWork updates | AppleInsider

<u>AirDrop Works Only on Certain Macs</u> | TidBITS

Burn The Mac App Store Version of OS X Lion to a DVD | Gizmodo

How to keep Snow Leopard when upgrading to Lion | MacFixit

<u>Having Problems With WiFi in Lion? Here's How</u> <u>You Can Fix Them</u> | Cult Of Mac

Mac OS X 10.7: Create your own Recovery HD | Mac OS X Hints

Microsoft spells out Office for Mac bugs in Lion | MacWorld

<u>Mac 911: Install QuickTime 7 Pro with Lion</u> | MacWorld

#### **Mac Hardware**

Apple Updates Mac mini | Apple

Mac mini Server (Thunderbolt) | Low End Mac

Apple Introduces World's First Thunderbolt Display | Apple

New, Faster MacBook Air | Apple

<u>Apple Recalls Some IMac 1TB Hard Drives |</u> MacFixit

<u>New MacBook Airs, Mac minis Feature Lion</u> <u>Internet Recovery Disc-less Repair</u> | AppleInsider

#### **iPad**

Apple Releases iOS 5 Beta 4 With Over-the-Air
Updates | Cult Of Mac

#### iPod/iPhone/iTunes

Apple releases iOS 4.3.5 for iPhone, iPad, iPod touch | iLounge

<u>Taking iTunes Full-Screen in Lion</u> | iLounge

<u>Lion-compatible version of iTunes 10.4 is now in</u> <u>Software Update, iWork '09 also updated for Lion.</u> | <u>Infinite Loop</u>

#### **Miscellaneous**

<u>McDonald's Inadvertently Endorses A Mac To All</u> <u>Their Customers</u> | Cult Of Mac

Google Books Is Back On The App Store, In Full Compliance With Apple's IAP Rules | Cult Of Mac

### **Members Helping Members**

Need Help? Have a question the manual doesn't answer? Members Helping Members is a group of volunteers who have generously agreed to help. They are just a phone call or an email away. Please

call only during the appropriate times, and **only if** you are a current mini'app'les member and own the software in question.

| Apple II / IIGS Software & Hardware | NV   |
|-------------------------------------|------|
| AppleWorks / ClarisWorks            | 3, 4 |
| Classic Macs                        | NV   |
| Cross-Platform File Transfer        | 2, 3 |
| FileMaker Pro                       | NV   |
| iMacs                               | NV   |
| Intel-Based Macs                    | NV   |
| iPhoto                              | 3    |
| iMovie                              | 6    |
| iWork                               | 4    |
| Mac OS Classic                      | 3    |

| Mac OS X                      | NV   |
|-------------------------------|------|
| Microsoft Excel               | 2, 5 |
| Microsoft Word                | 2, 5 |
| Networks                      | NV   |
| New Users                     | 1    |
| PhotoShop                     | NV   |
| QuarkXPress                   |      |
| Quicken                       | NV   |
| QuickBooks and QuickBooks Pro | NV   |
| VectorWorks                   | NV   |
|                               |      |

| 1. Les Anderson   | 651-735-3953 | anderslc@usfamily.net    | DEW                    |
|-------------------|--------------|--------------------------|------------------------|
| 2. Tom Ostertag   | 651-488-9979 | tostertag@usfamily.net   | DEW                    |
| 3. Bruce Thompson | 763-546-1088 | bthompson@macconnect.com | $\mathbf{E}\mathbf{W}$ |
| 4. Pam Lienke     | 651-457-6026 | plienke@aol.com          | DEW                    |
| 5. Ron Heck       | 651-774-9151 | ronheck@comcast.net      | DEW                    |

D = Days, generally 9 a.m. to 5 p.m.

E = Evenings, generally 5 p.m. to 9 p.m.

W= Weekends, generally 1 p.m. to 9 p.m.

NV = No Volunteer

Please call at reasonable hours and ask if it is a convenient time for helping you. By the way, many of these volunteers can also be contacted on our forums. We appreciate your cooperation.

**Mini'app'les needs more volunteers for Members Helping Members** — If you are willing to be a Members Helping Members volunteer, please send an email message to Membership Director Les Anderson or contact him on our forums with your name, telephone number, contact hours, and the software and hardware areas you are willing to support.

## Mini'app'les Membership Application and Renewal Form

Membership cost is \$15.00 for one year. To pay electronically using PayPal, visit the mini'app'les website. If you prefer to pay by check, use the form below. Please make your check payable to "mini'app'les".

| Name:                                                                                                    |
|----------------------------------------------------------------------------------------------------|
| Company (if mailed to):                                                                                                    |
| Address:                                                                                                    |
| City, State, Zip:                                                                                                    |
| Phone # (home):                                                                                                    |
| Phone # (work):                                                                                                    |
| Phone # (cell):                                                                                                    |
| Membership ID # (if renewal):                                                                                                    |
| Email:                                                                                                    |
| Your email address will NOT be sold, shared, or distributed. It will be used only for official mini'app'les business such as distribution<br>of the newsletter and membership renewal reminders. |
| Check if this is a change of address notice                                                                                                    |
| Check if you want to volunteer                                                                                                    |
| Check if you want to be added to "Members Helping Members"                                                                                                    |
| Check if you were referred by a club member (if so, please give member's name)                                                                                                    |
| Please mail this application and your payment to: mini'app'les P.O. Box 796 Hopkins, MN 55343-0796                                                                                               |
| Thank you for your support!                                                                                                    |
|                                                                                                    |

#### Benefits of mini'app'les Membership

- Access to the mini'app'les online forums. Post questions and/or answers about issues, trouble shooting, products, buying and selling, special events, discounts, and news about Apple and the mini'app'les club.
- Access to our Members Helping Members network of professional and advanced users of Apple technologies.
   These members volunteer their time to help other members with software, hardware, and other Apple related issues.
- A variety of Mac Special Interest Groups (SIGs) that meet each month.
- Multi-SIG meetings and workshops to help members with computer problems. You can bring your equipment to these events and receive support from knowledgeable Mac users to help diagnose your problem(s).
- Participation in drawings for computer hardware, software, and other computer related materials.
- Discounts from vendors and manufacturers. Refer to the on-line forums for current offers.

# mini'app'les

the minnesota apple computer users group, inc.

Introduction — This is the newsletter of mini'app'les, the Minnesota Apple Computer Users' Group Inc., a Minnesota non-profit club. The whole newsletter is copyrighted © by mini'app'les. Articles August be reproduced in other non-profit User Groups' publications except where specifically copyrighted by the author (permission to reproduce these articles must be given by the author). Please include the source when reprinting.

The mini'app'les Newsletter is an independent publication not affiliated, sponsored, or sanctioned by Apple, Inc. or any other computer manufacturer. The opinions, statements, positions, and views are those of the author(s) or newsletter staff and are not intended to represent the opinions, statements, positions, or views of Apple, Inc., or any other computer manufacturer. Instead of placing a trademark symbol at every occurrence of a trade-marked name, we state we are using the names only in an editorial manner, to the benefit of the trademark owner, with no intention of infringement of the trademark.

**Questions** — Members with technical questions should refer to the Members Helping Members section or bring their questions to an appropriate SIG meeting. Please direct other questions to an appropriate board member.

**Dealers** — Mini'app'les does not endorse specific dealers. The club promotes distribution of information that August help members identify best buys and service. The club itself does not participate in bulk purchases of media, software, hardware, and publications. Members August organize such activities on behalf of other members.

Submissions — We welcome contributions from our members. Perhaps you're using new software that you just can't live without. Maybe you have a new piece of hardware that you find extremely useful and of high quality. On the other hand, you might be struggling with problematic software or hardware. Why not share your experience with other members by writing a product review? Doing so August steer others towards quality products or help them avoid the problems you August be having.

Submissions must be received by the 15th day of each month to be included in the next month's newsletter. Please send contributions directly to our post office box (mini'app'les, PO Box 796, Hopkins MN 55343), or email them to miniapples@mac.com.

The deadline for material for the next newsletter is the fifteenth of the month. An article will be printed when space permits and, if in the opinion of the Newsletter Editor or Publications Director, it constitutes material suitable for publication.

This newsletter was produced using Apple's Pages word processor.

#### **Board of Directors**

President Tim Drenk

952-479-0891

timdrenk@miniapples.org

Vice President Jeff Berg

781-350-0598

jeff@purpleshark.com

Secretary Joel Gerdeen

763-607-0906

jgerdeen@mac.com

Treasurer Bob Demeules

763-559-1124

osx.sig@mac.com

Membership Director Les Anderson

651-735-3953

anderslc@usfamily.net

Publications Director Tom Ostertag

651-488-9979

tostertag@usfamily.net

SIG Director Kevin Strysik

651-489-4691

strysik@mac.com

Director at Large Bruce Thompson

763-546-1088

bthompson@macconnect.com

Membership Sandy Foderick

Coordinator <u>sfoderick@mac.com</u>